## Pillole di LATEX Lezione IV: Beamer

Angela Corvino Gloria Cicconofri

22 Novembre 2019

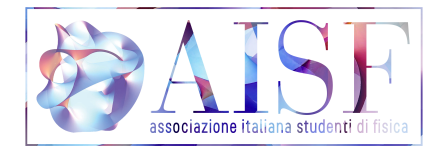

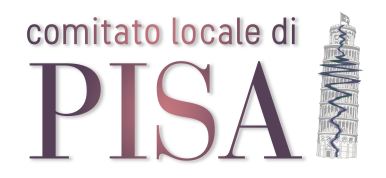

メロト メタト メミト メミト

 $2Q$ 

目

In Beamer, una presentazione consiste in una serie di quadri (in inglese frame), ciascuno dei quali è a sua volta costituito da una o più diapositive (slide).

- $\bullet$  Tutto ciò che si trova tra \begin{frame} ed \end{frame} costituisce un quadro.
- Il comando \frametitle permette di assegnare un titolo al quadro corrispondente (per agevolare l'ascoltatore, è bene che ogni quadro abbia un titolo). Esiste anche il comando \framesubtitle, che consente di attribuire un sottotitolo al quadro corrispondente.

イロト イ押ト イヨト イヨト

 $QQ$ 

TE 11

Il comando \usetheme serve per scegliere il tema della presentazione, ovvero l'aspetto generale delle diapositive quanto a colori e informazioni visualizzate. In questo caso si è scelto il tema AnnArbor, che è uno dei temi messi a disposizione da Beamer.

E.

イロト イ母 トイヨ トイヨ)

 $QQQ$ 

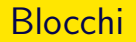

La classe Beamer mette a disposizione tre ambienti predefiniti per creare dei blocchi della diapositiva. Oltre a block, che si usa per blocchi generici, sono disponibili exampleblock, specifico per gli esempi, e alertblock per gli avvisi. Ogni tema di Beamer tratta i diversi blocchi in modo differente.

block

Questo è un esempio di blocco del tipo block.

## exampleblock

Questo è un esempio di blocco del tipo exampleblock.

## alertblock

Questo è un esempio di blocco del tipo alertblock.

 $QQ$ 

```
\documentclass{beamer}
\title{La mia prima presentazione}
\author{Angela Corvino}
\date
\begin{document}
\maketitle
   \frametitle{Un esempio}
   \begin{itemize}
      \item<1-> Introduzione
      \item<2-> Corpo
      \item<3-> Conclusione
   \end{itemize}
```

```
\end{document}
```
 $\leftarrow$   $\Box$ 

 $QQQ$ 

Quella appena vista è una presentazione strutturata in due quadri: il primo, costituito da un'unica diapositiva, contiene il titolo della presentazione, mentre il secondo, suddiviso in tre diapositive, contiene un elenco.

- Il secondo quadro della presentazione è formato da tre diapositive. Per scriverle nel codice, si usa un semplice ambiente itemize, nel quale ogni \item corrisponde a una diapositiva. Dopo ogni \item compaiono due parentesi all'interno delle quali sono indicate le diapositive da proiettare. La prima voce dell'elenco deve essere proiettata dalla diapositiva 1 del quadro in poi, il secondo elemento dalla diapositiva 2 in poi, eccetera;
- se le parentesi ad angolo contengono soltanto un numero, senza il trattino, la diapositiva viene proiettata solo quando tocca a lei, in base al numero d'ordine che la contraddistingue;

ne de

イロト イ母 トイヨ トイヨト

 $2990$ 

l'assenza di un numero prima del trattino equivale a scrivere il numero 1; l'assenza di un numero dopo il trattino, invece, comporta che la voce dell'elenco verrà proiettata dalla diapositiva in cui compare per la prima volta fino all'ultima diapositiva del quadro.

イロト イ母ト イヨト

 $QQ$ 

Per creare colonne si usa l'ambiente columns; all'interno di questo ambiente si possono inserire diversi ambienti column, ognuno dei quali crea una nuova colonna.

```
\begin{frame}
\begin{columns}
   \begin{column}{0.4\textwidth}
     Mane \\ Tekel \\ Fares
   \end{column}
   \begin{column}{0.4\textwidth}
      Una riga (centrata).
   \end{column}
\end{columns}
```
Specificare la dimensione di ciascuna colonna è obbligatorio.